# **Linux Multi-Queue Block IO Queueing Mechanism (blk-mq)**

blk-mq (Multi-Queue Block IO Queueing Mechanism) is a new framework for the Linux block layer that was introduced with Linux Kernel 3.13 and has become feature-complete with Kernel 3.16. Blk-mq allows for over 15 million IOPS with high-performance flash devices (e.g. PCIe SSDs) on multisocket servers, though even single and dual socket servers also benefit considerably from blk-mq. To use a device with blk-mq, the device must support the respective driver.

## **Overview of blk-mq**

Blk-mq integrates into the storage stack and provides basic functions to device drivers for mapping I/O enquiries to multiple queues.

The tasks are distributed across multiple threads and therefore to multiple CPU cores (per-core software queues).

Blk-mq compatible drivers request count for parallel hardware queues a device supports. All device drivers that use the previous block I/O layer continue to work independently of blk-mq.

**blk-mq-based** device drivers bypass the previous Linux I/O scheduler.

#### **Device Drivers**

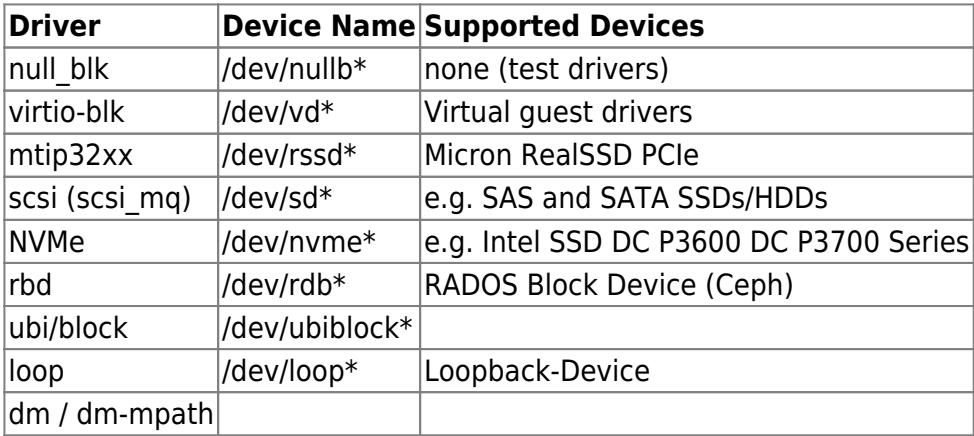

## **Enable blk-mq**

Enabling blk-mq must happen at boot time. You need to add **scsi\_mod.use\_blk\_mq=1** to your lilo.conf

[/etc/lilo.conf](https://docs.slackware.com/_export/code/howtos:hardware:enable_linux_multi-queue_block_io_queueing_mechanism_blk-mq?codeblock=0)

```
# LILO configuration file
```

```
# generated by 'liloconfig'
#
# Start LILO global section
# Append any additional kernel parameters:
append=" scsi mod.use blk mq=1"
```
Enabling blk\_mq makes it impossible to use non blk\_mq schedulers. You lose noop cfq and the non mq deadline

#### **Automatic IO scheduler selection**

udev rules can be used to select IO schedulers for different device types.

[/etc/udev/rules.d/60-ioscheduler.rules](https://docs.slackware.com/_export/code/howtos:hardware:enable_linux_multi-queue_block_io_queueing_mechanism_blk-mq?codeblock=1)

```
# set deadline scheduler for non-rotating disks
ACTION=="add|change", KERNEL=="sd[a-z]", TEST!="queue/rotational",
ATTR{queue/scheduler}="deadline"
ACTION=="add|change", KERNEL=="sd[a-z]", ATTR{queue/rotational}=="0",
ATTR{queue/scheduler}="bfq"
# set cfq scheduler for rotating disks
ACTION=="add|change", KERNEL=="sd[a-z]", ATTR{queue/rotational}=="1",
ATTR{queue/scheduler}="cfq"
```
### **Sources**

\* Originally written by [lamerix](https://docs.slackware.com/wiki:user:lamerix)

\* Source

 $(TTTC)$ 

[https://www.thomas-krenn.com/en/wiki/Linux\\_Multi-Queue\\_Block\\_IO\\_Queueing\\_Mechanism\\_\(blk-mq\)](https://www.thomas-krenn.com/en/wiki/Linux_Multi-Queue_Block_IO_Queueing_Mechanism_(blk-mq))

\* Source <http://kernel.dk/blk-mq.pdf>

\* Source <https://lwn.net/Articles/552904/>

[howtos](https://docs.slackware.com/tag:howtos), [blk-mq,](https://docs.slackware.com/tag:blk-mq?do=showtag&tag=blk-mq) [multi-queue,](https://docs.slackware.com/tag:multi-queue?do=showtag&tag=multi-queue) [io,](https://docs.slackware.com/tag:io?do=showtag&tag=io) [author lamerix](https://docs.slackware.com/tag:author_lamerix?do=showtag&tag=author_lamerix)

From: <https://docs.slackware.com/>- **SlackDocs**

**[https://docs.slackware.com/howtos:hardware:enable\\_linux\\_multi-queue\\_block\\_io\\_queueing\\_mechanism\\_blk-mq](https://docs.slackware.com/howtos:hardware:enable_linux_multi-queue_block_io_queueing_mechanism_blk-mq)**

Last update: **2018/08/21 12:10 (UTC)**

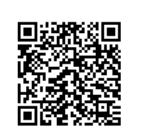

Permanent link: